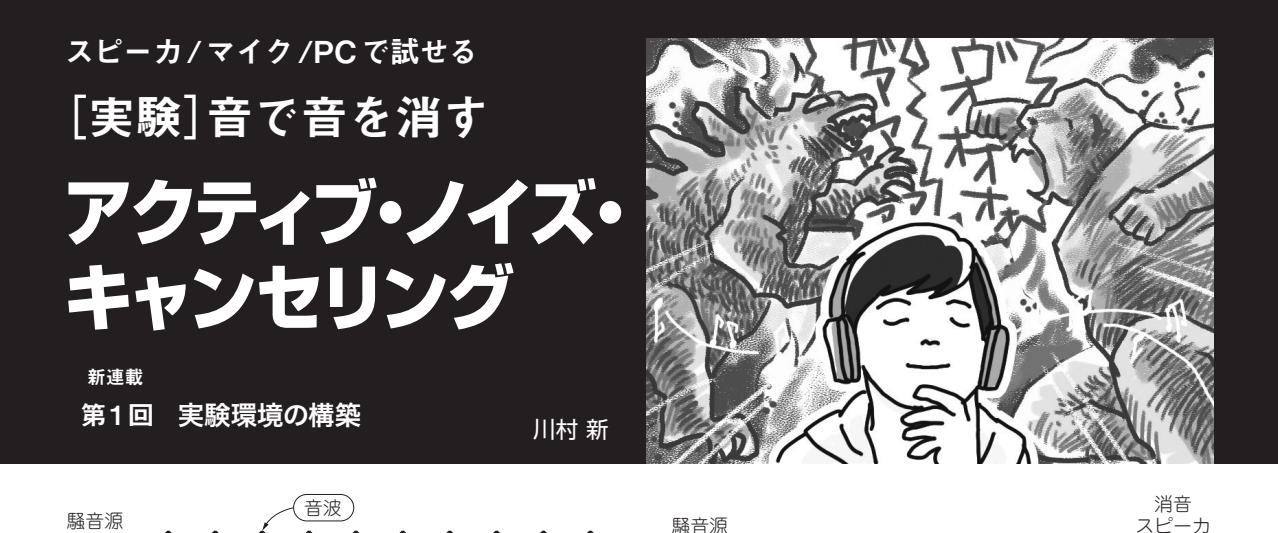

 アクティブ・ノイズ・キャンセリング(ANC)技術 はその名前の通り,音で音を消す技術です.身近な例 では,ノイズ・キャンセリング・イヤホン(または ヘッドホン)でANCが採用されています. 密閉され た小さな空間では,比較的安定して動作させることが できます.

 イヤホン以外では,本田技研工業のアコードや日産 自動車のX-trailなどが車内の騒音低減のためにANC を活用しています.その他,空調機器のダクト,工 場,建設作業現場にもANCが採用され,騒音低減を 実現しています.

# **アクティブ・ノイズ・キャンセリング 技術の実装は難しい**

## ● 逆位相の音を作って音を消す

**図1 空気の振動によって音が伝わる**

 我々の耳に届く音は,**図1**のように空気の振動です. ここに、消したい音の振動と逆の振動をもつ音(これ を逆位相音と呼ぶ)をぶつければ,空気の振動を止め て音を消すことができます(**図2**).これがANC技術 の概要です.

### ● 安定した逆位相音をつくることが課題

 音を音で消す,すなわち,ある波に逆位相の波をぶ つけてやるということなので,原理は理解しやすいと 思います. ところが音は空間を球面状に広がるので.

- ・ 気温
- ・ 人の動き
- ・ 椅子や机の位置
- ・ 壁の材質

などによって伝わり方が変化します. 従って, 2つの 音波が空間上で,ちょうど逆位相となってぶつかるス ポットは,小さな領域に限定される上,環境に応じて

時々刻々と変化します. そのため、指定したマイク位 置で,ちょうど逆位相となる音を,自動的かつ安定し て作ることは難しい問題であり,ANC技術を実装す

空気の振動が逆向きのため音が消える

**図2 消したい音の逆位相音をぶつければ音を消すことができる**

騒音の逆位相音を放射

# **連載概要**

る上での最大の課題です.

 本連載では,このANC技術を使って自宅で試せる 消音実験を解説します.

今回は実験環境の構築までを紹介します.

次回(連載第2回)は、マイクでモノラル音声を取り 込み,ステレオ・スピーカ,つまり2つのスピーカの うち,一方から取り込んだ音声を出力し,もう一方か ら取り込んだ音の逆位相音を出力して,音の打ち消し を行います(**図3**).

 連載第3回では,2つのスピーカから正弦波を出力 し,逆位相による音の打ち消し実験を行います(**図4**).

連載第4回以降では、適応アルゴリズムを用いて, 自動的に安定した逆位相音をつくることにチャレンジ します(**図5**).

# **実験環境…ハードウェア**

## ● PCとマイク,スピーカだけでOK 今回の実験では次のUSBマイクロフォンとステレ

- オ・スピーカを使います.
- ・ USBマイクロフォン BX078(VersionTECH.)
- ・ USBスピーカMM-SPU7BK(サンワサプライ)
- PC (Windows)

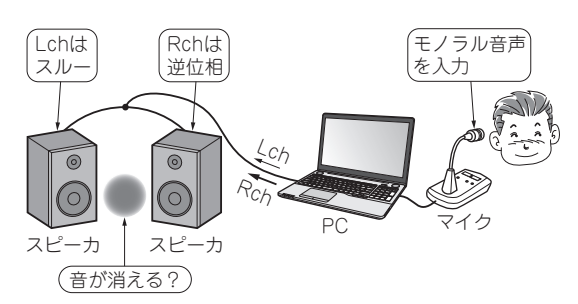

**図3 マイクからの音声を逆位相にして,元の音声とぶつける** 連載第2回の実験イメージ

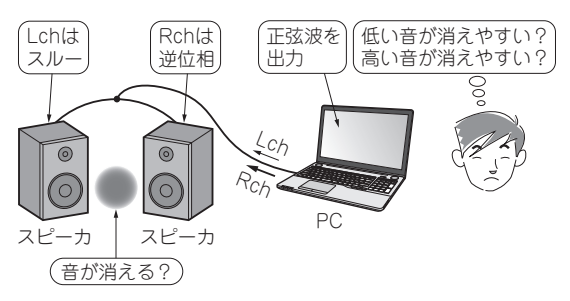

**図4 正弦波を逆位相にして,元の波形とぶつける** 連載第3回の実験イメージ

 それぞれを接続した様子を**写真1**に示します.同じ 型の製品でなくとも,マイクロフォンとステレオ・ス ピーカがあれば,各実験は行うことができるでしょう.

**実験環境…ソフトウェア**

## ● 音声処理プログラムを作成

 マイクからモノラル音声を取り込み,入力信号を反 転(逆位相にする)させるなどの音声処理をして、ス ピ ー カ か ら 出 力 す る プ ロ グ ラ ム を 作 り ま す. Windowsパソコン上でBorland C++コンパイラを利

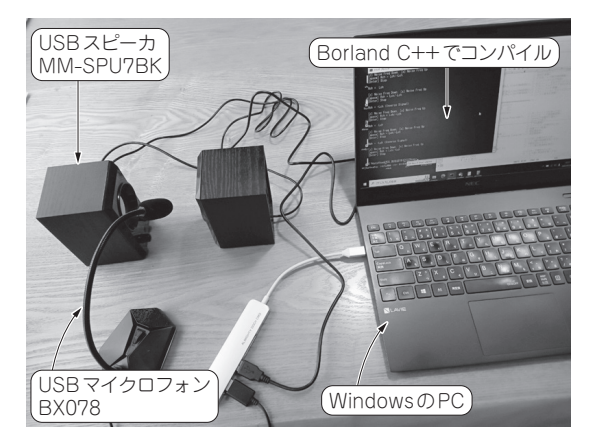

**写真1 ANC消音実験の様子**

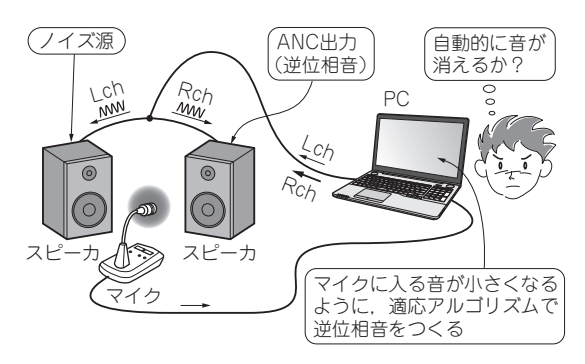

**図5 自動的に安定した逆位相をつくる** 連載第4回以降の実験イメージ

用します注1.今回はコンパイラの導入まで次に説明 します.

## ● Borland C++コンパイラの導入

## **▶ステップ1:ウェブ・サイトからファイルのダウン ロード**

 まずは,エンバカデロ社のBorland C++コンパイラダ ウンロード・ページ(https://www.embarcadero. com/jp/free-tools/ccompiler)から,以下の 手順に従って BCC32Cコンパイラをダウンロードし ましょう.

 ダウンロード・ページ画面中央の「今すぐダウン ロード」をクリックし(**図6**),必要事項(姓,名,メー ルアドレスなど)を入力して,下の「今すぐダウンロー ド」をクリックします(**図7**).クリックするとダウン ロードが開始されます.

### **▶ステップ2:ファイルの解凍**

 ダウンロードが終わったら,ファイルを解凍して任 意の場所に置きます.ここではCドライブ直下として おきます(**図8**).

### **▶ステップ3:パスを通す**

 まずは,ウィンドウ左の「PC」上で右クリックし, 表示されたメニューの「プロパティ」をクリックしま す(**図9**).開かれたウィンドウの中から「システムの

注1:今回はWindows向けのBorland C++でのみ,動作確認を 行っています.他のコンパイラでは,windows.hの mmsystem.hあたりでエラーが生じる可能性が高いです.

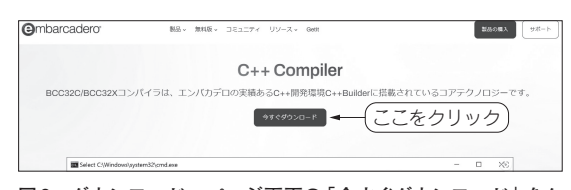

**図6 ダウンロード・ページ画面の「今すぐダウンロード」をク リック**

# **[**実験**]**音で音を消す アクティブ・ノイズ・キャンセリング

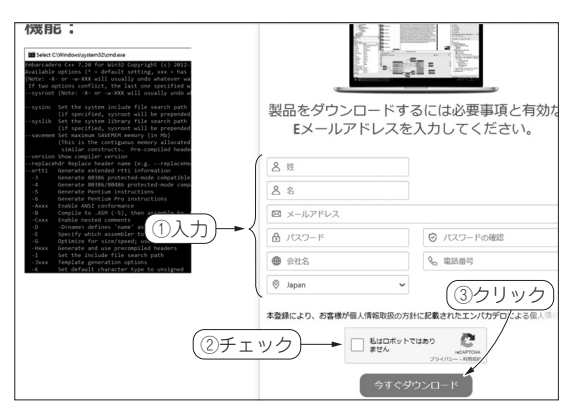

**図7 下にスクロールして必要事項を入力し,「今すぐダウンロー ド」をクリック**

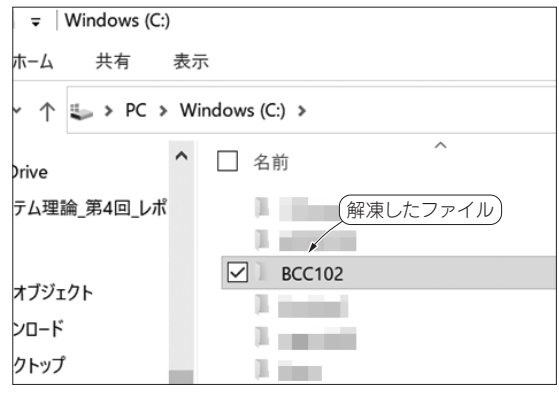

**図8 解凍したフォルダはCドライブ直下に入れる**

詳細設定」を探してクリックします(**図10**).

 「システムのプロパティ」というウィンドウが開く ので、 その 中 の「 環 境 変 数 | を ク リ ッ ク し ま す (**図11**).その後,現れた画面の「Path」,「編集」を順 にクリックします(**図12**).

 次に出てきた「環境変数名の編集」画面右の「新規」 をクリックすると,下に新しい入力欄ができるので, 「C:¥BCC102¥bin」と入力して「OK」をクリックし ま す( **図13**). こ れ で パ ス が 通 る よ う に な り, BCC32Cコンパイラが使えるようになりました.この 画面を閉じます.

### **▶ステップ4:パスが通ったことの確認**

 検索欄に「cmd」と入力してコマンド・プロンプト を起動します. 出てきたウィンドウで「bcc32c」と 入力してEnterキーを押してみましょう. その後, **図14**の よ う に「Embacadero C++ ….」のメッ

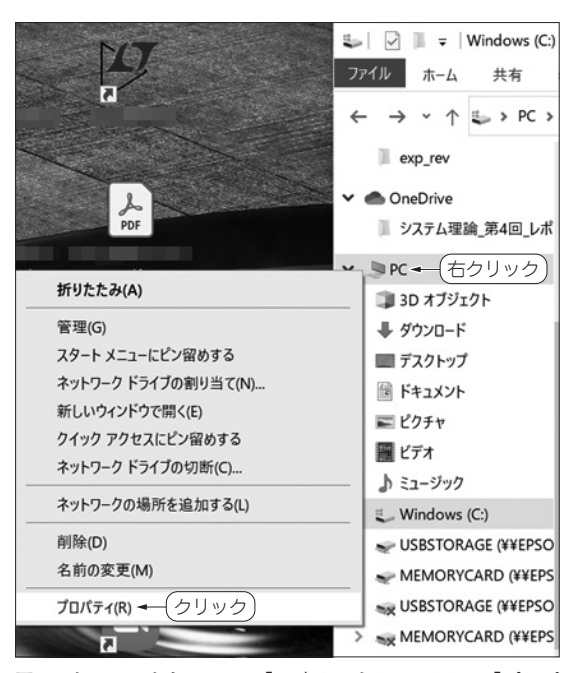

**図9 ウィンドウ左カラムの「PC」上で右クリックして「プロパ ティ」をクリック**

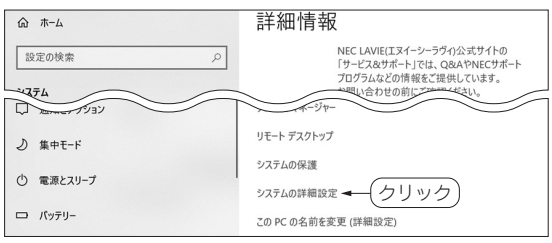

**図10 「システムの詳細設定」をクリック**

「システムの詳細設定」の位置はWindowsのバージョンによって異なる. 図はWindows11 Pro.の場合

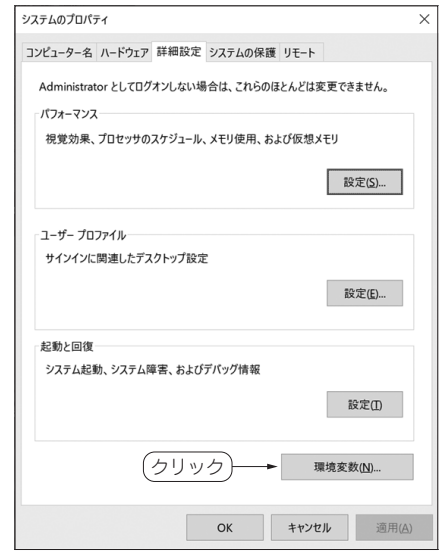

**図11 「システムのプロパティ」の「環境変数」をクリック**

注2:「…として認識されていません」というメッセージが表示さ れると,パスが通っていませんので,パスを通す作業を再 確認してください.ただし,パスを再設定した場合,コマ ンド・プロンプトを再起動しないと設定が反映されないの で注意してください.

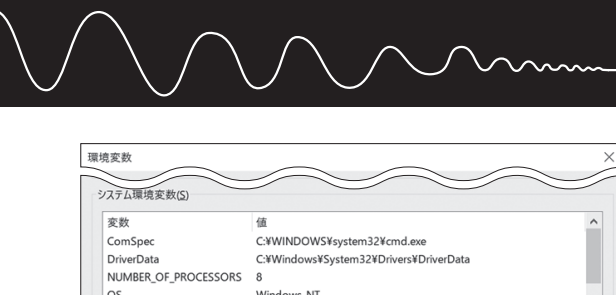

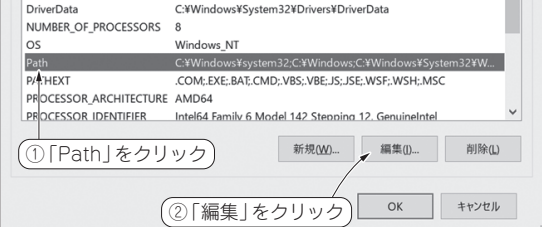

**図12 「Path」をクリックした後に「編集」をクリック**

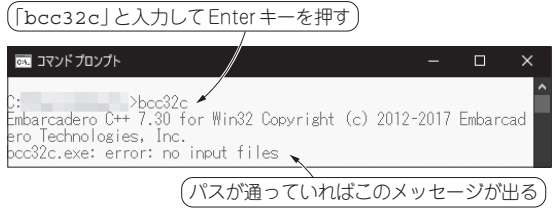

**図14 コマンドプロンプトに「bcc32c」と入力後に上記のメッ セージが表示されればOK**

セージが表示されれば,パスが通っています注2. **▶ステップ5:サンプル・プログラムを実行する**

 パスが通れば,Borland C++コンパイラが使える 状態になっています. 早速. プログラムtest.cを 実行してみましょう.test.cの内容は**リスト1**に示 すように4行のみです.

まず、test.cがあるフォルダに移動して.

> bcc32c test.c

と入力し,Enterキーを押してください.**図15**の画 面上部のようなメッセージがでれば実行ファイル 「test.exe」が出来上がっています.

次に,

> test.exe

と入力し,Enterキーを押してみましょう(.exeは 省略可能).「Hello World!」と表示されれば成功 です(**図15**の下部).これで実験の準備が整いました.

### **●参考文献●**

(1)ノイズキャンセリングイヤホン特集,イヤホン・ヘッドホン 専門店e☆イヤホン.

 https://www.e-earphone.jp/ex/contents/ feature/5234/noise-cancelling-earphone/ (2)HONDA アコード,本田技研工業株式会社.

 https://www.honda.co.jp/auto-archive/ accord/4door/2023/webcatalog/interior/ cabin/

(3) NISSAN エクストレイル, 日産自動車株式会社.

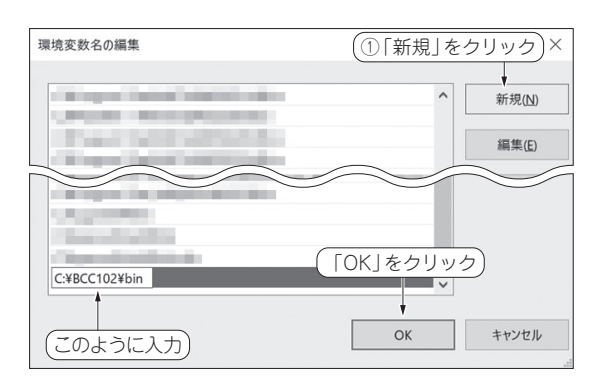

#### **図13 環境変数名の編集**

**リスト1 「Hello World!」と表 示するサンプル・ プログラム**  $(r_0 + \epsilon)$ 

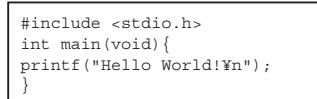

## 「bcc32c test.c」と入力してEnterキーを押す

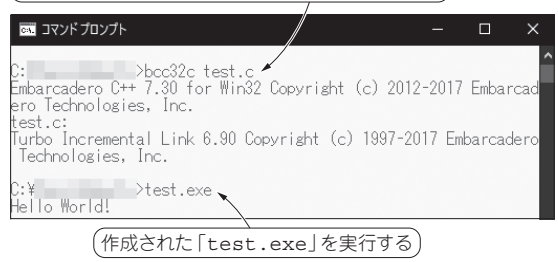

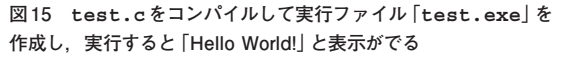

https://www.nissan.co.jp/OPTIONAL-PARTS/ NAVIOM/X-TRAIL\_SPECIAL/E-POWER/2207/ index.html#!page?guid-475eabf6-035e-47bc-9179-ae5dbe4b45e8

- (4)車の森,株式会社ヨシダオートサービス. https://kurumanomori.com/topics/car/new\_ xtrail/
- (5)空調ダクトの騒音を軽減する「ANC(アクティブノイズコン トロール)消音装置」とは,有限会社岩元空調. https://www.ductya.com/blog/post-104/
- (6)ANC騒音制御,株式会社エフ・ピー・エス. https://fpsinc.co.jp/anc/
- (7)協和ANC消音システム,協和化工株式会社. http://www.kyowakako.co.jp/products/anc. html
- (8)音のなんでもQ&A,一般社団法人日本音響学会. https://acoustics.jp/qanda/answer/73. html

### **かわむら・あらた**